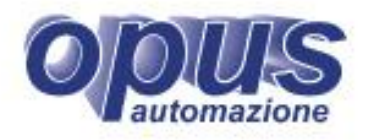

**COLOR** 

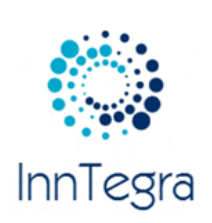

## **SOFTWARE INNTEGRA**

## **BIG DATA AL SERVIZIO DELLA DIAGNOSTICA PREDITTIVA**

#### **INNTEGRA - STRUMENTO DI BASE PER:**

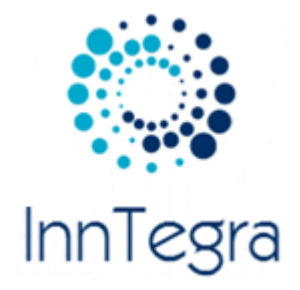

### **MANUTENZIONE PREDITTIVA, MONITORAGGIO DELLE PERFORMANCE E OTTIMIZZAZIONE DELLE RISORSE**

Dall'esigenza di analizzare la grande quantità di dati proveniente dalle macchine produttive nasce il nuovo software InnTegra, che permette di:

- Acquisire i dati dal campo
- Monitorare le reali condizioni operative della macchina in relazione alla situazione rilevata
- Creare delle regole e degli algoritmi sui dati acquisiti
- Creare e gestire i report personalizzati
- Interfacciarsi con il mondo dei software gestionali e per la manutenzione

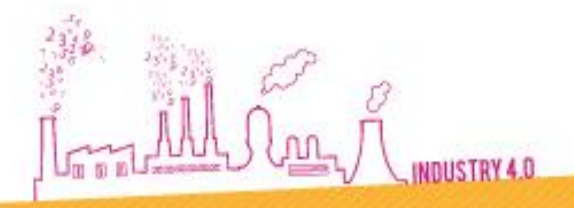

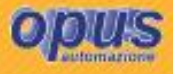

### **INNTEGRA - MENÙ**

 $HOM$ 

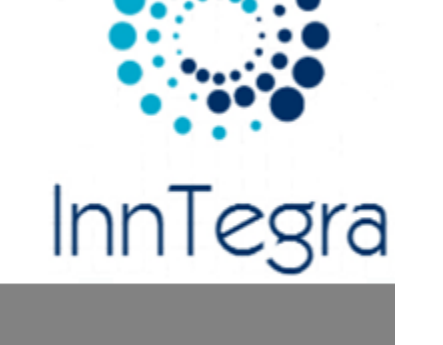

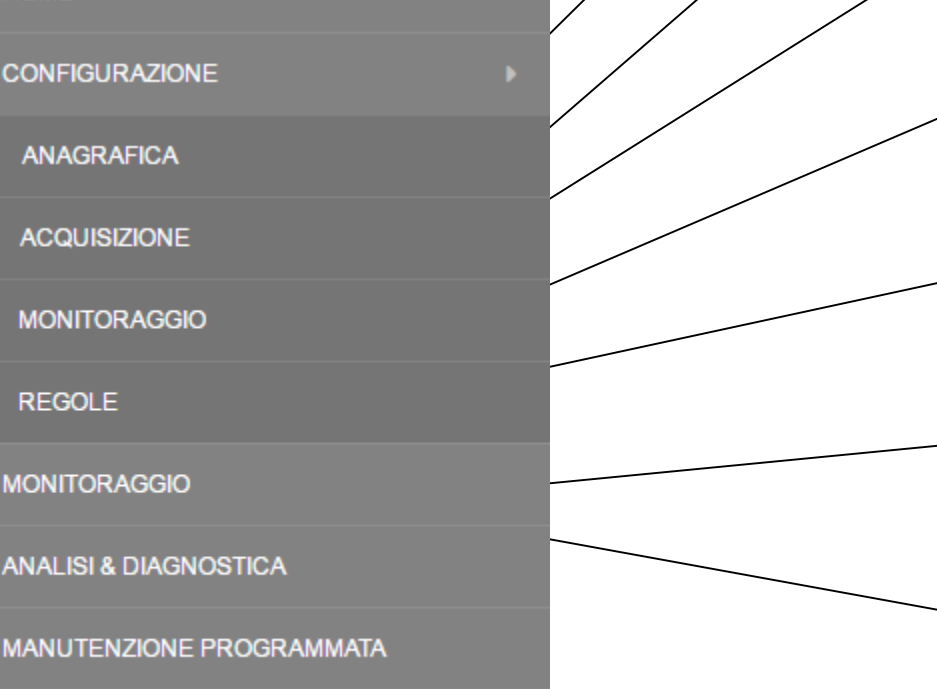

Jub al Ally  $\{nn\}$ INDUSTRY 4.0 Configurazione delle macchine, delle misure, delle regole applicate

Definizione dell'anagrafica relativa a tutto quello che viene utilizzato nel software: macchine, impianti, tipologia delle misure, unità di misura, etc.

Definizione della natura delle misure, frequenza di acquisizione, soglie per la validità del dato.

Definizione delle pagine per il monitoraggio delle macchine, informazioni da visualizzare.

Configurazione delle regole per la diagnostica predittiva

Monitoraggio delle macchine e dell'intervento delle regole definite

Analisi e diagnostica di eventi scaturiti dalle regole e analisi dei KPI definiti

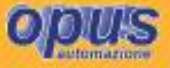

#### INNTEGRA - PRINCIPALI FUNZIONALITÀ IN DETTAGLIO

 Acquisire i dati dal campo, utilizzando le vie esistenti (DCS, PLC o altro già installato) oppure crearne nuove attraverso la installazioni di nuovi dispositivi elettronici. Per fare questo il software mette a disposizione diversi driver di comunicazione, tra i quali i più usati come Modbus o OPC.

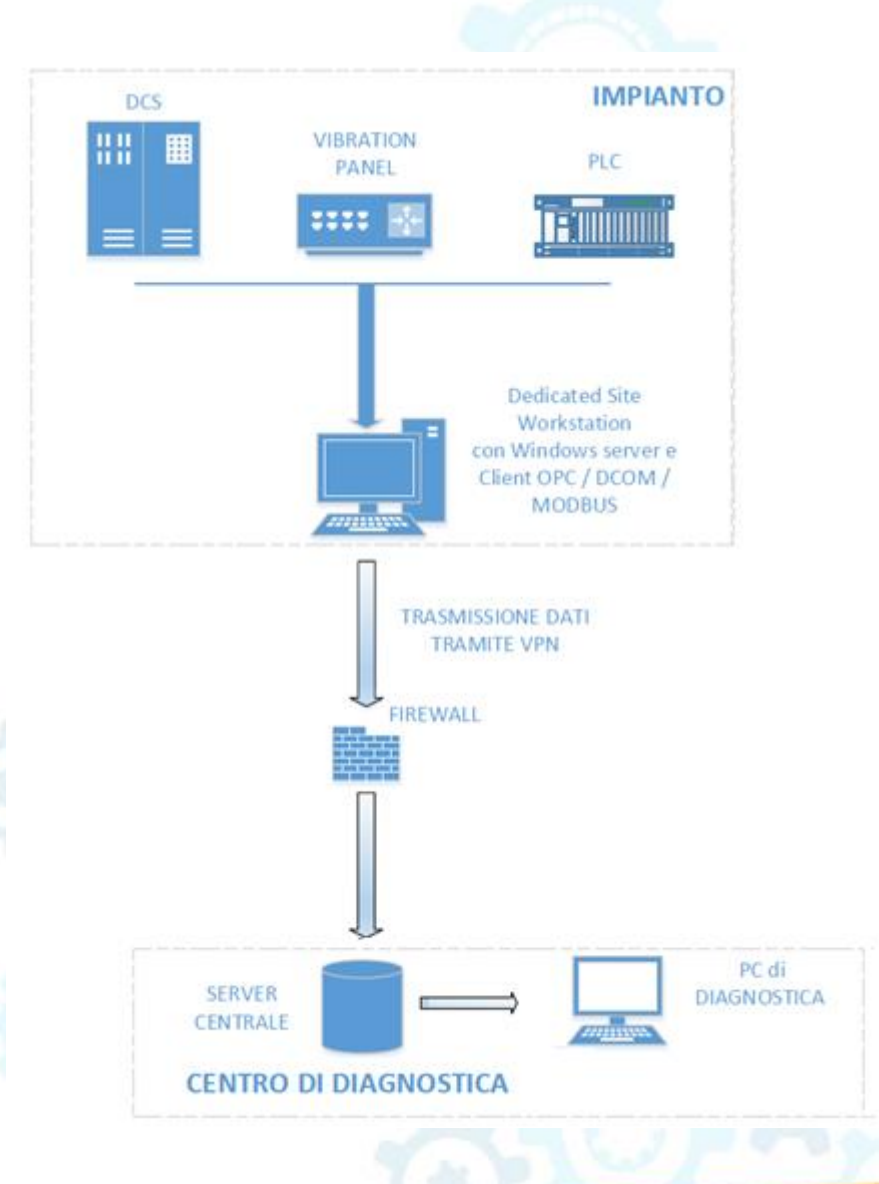

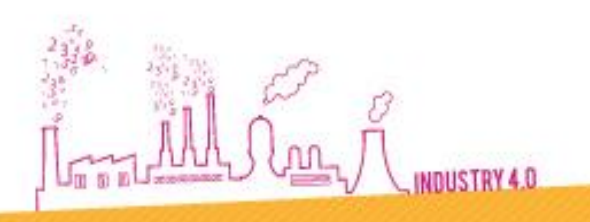

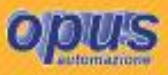

#### **INNTEGRA - DRIVER DI COMUNICAZIONE**

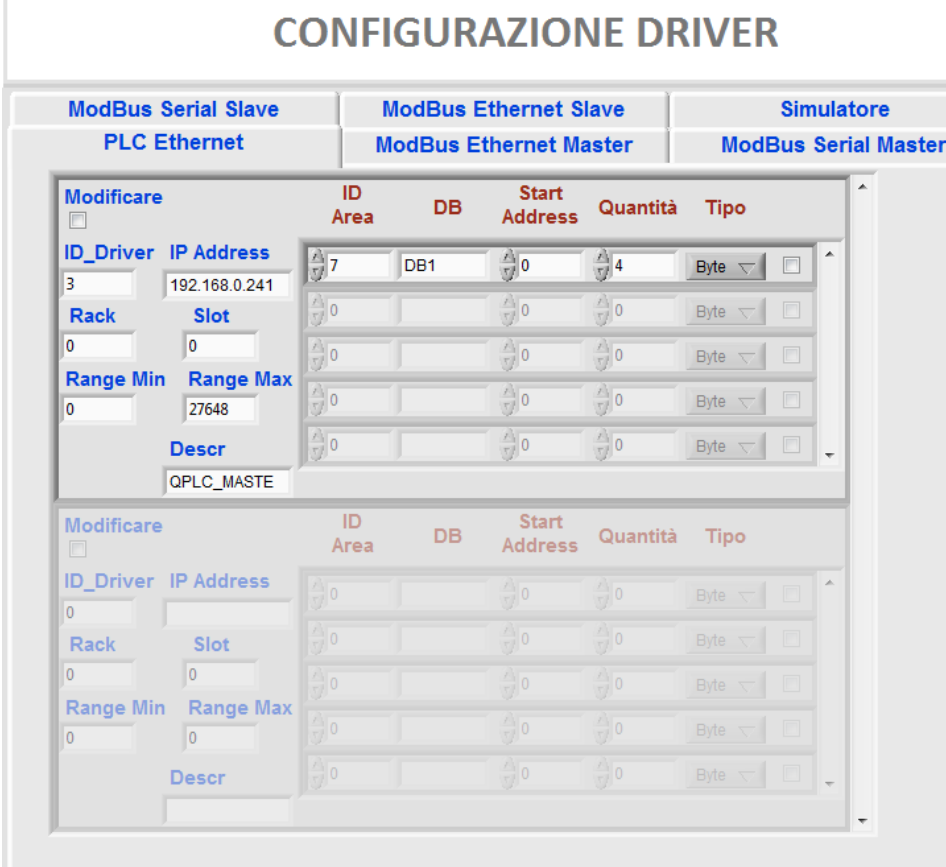

Per comunicare con i dispositivi in campo o software già esistenti, InnTegra mette a disposizione i driver di comunicazione comunemente presenti sugli impianti.

Ne citiamo alcuni:

- Modbus (sia TCP/IP che RTU)
- Profibus/Profinet
- OPC
- Siemens S7 Protocol, etc.

La configurazione del driver è fondamentale nell'acquisizione del dato, in quanto definisce il canale per la lettura dei dati dall'impianto.

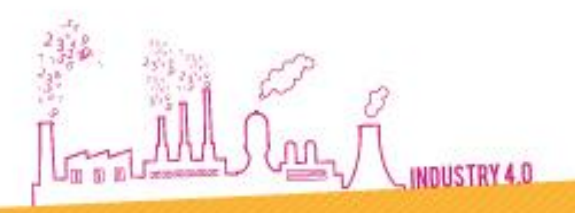

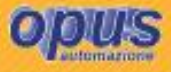

#### **INNTEGRA - DEFINIZIONE DELLE MACCHINE**

Come strumento di analisi e diagnostica predittiva, il software InnTegra si costruisce intorno alla macchina, che diventa il protagonista del sistema.

Come macchina intendiamo qualsiasi oggetto che necessità di un controllo, sia in tempo reale, che a posteriori per analisi degli indicatori di prestazione chiave (KPI).

Tutto il software è orientato al servizio della macchina.

L'anagrafica della macchina – contiene tutte le informazioni necessarie per definire la macchina ed il suo comportamento.

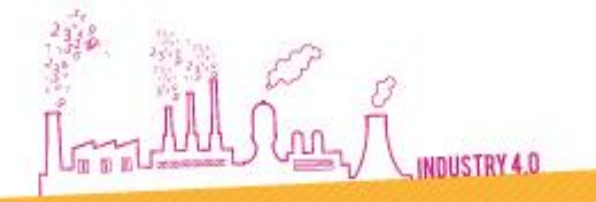

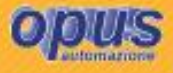

#### **INNTEGRA - DEFINIZIONE DELLE MACCHINE**

Long AAA Stage

INDUSTRY 4.0

**Torenzo** 

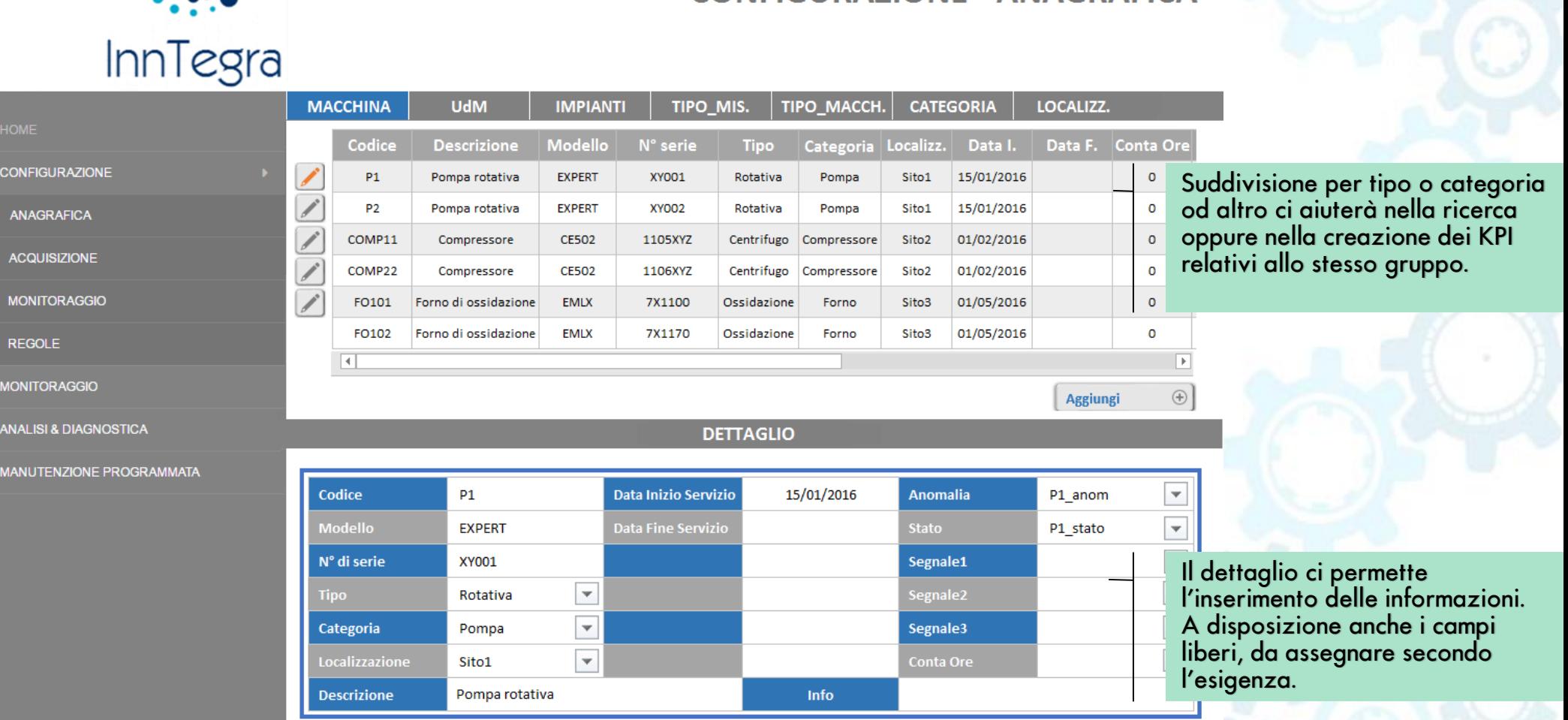

**CONFIGURAZIONE - ANAGRAFICA** 

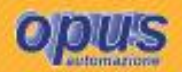

#### **INNTEGRA - DEFINIZIONE DELLE MISURE**

**Torenzo** 

**CONFIGURAZIONE - ACQUISIZION** 

제

QPLC | DW16

Driver/Ind

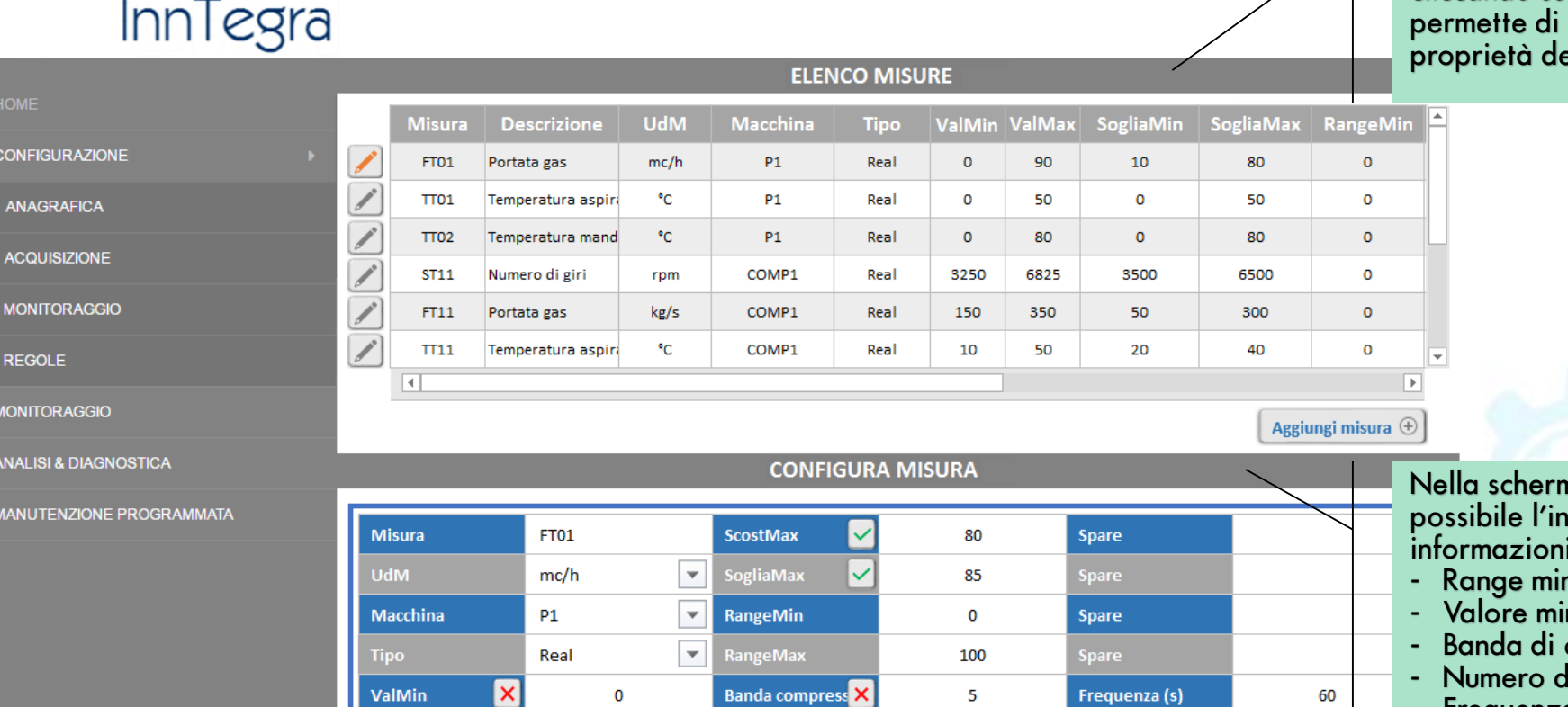

**NumDed** 

 $\mathbf 1$ 

Info

La parte superiore mostra l'elenco delle misure configurate, cliccando sul pulsante a sinistra permette di modificare le ella stessa.

nata di dettaglio è nserimento delle i, in particolare:

- $nimo$  e massimo
- nimo e massimo
- compressione<br>lecimali
- Numero decimali
- Frequenza di archiviazione
- Collegamento al driver di comunicazione

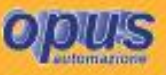

في بالالاريض INDUSTRY 4.0

ValMax

**Descrizione** 

 $\checkmark$ 

90

Portata gas

#### **INNTEGRA - DEFINIZIONE DELLE MISURE**

La misura è sempre acquisita secondo la frequenza predefinita ed archiviata secondo la frequenza impostata per quella misura.

I seguenti parametri la contraddistinguono e definiscono la bontà del segnale associandoli un indice di validità predefinito:

- Range minimo e massimo dipende dallo strumento ed il suo range. Se la misura è fuori range viene archiviata indipendentemente dalla frequenza, al superamento ed al rientro.
- Valore minimo e massimo valore minimo che lo strumento riesce a leggere ed il massimo da certificato dello strumento. Se la misura supera queste impostazioni, viene archiviata indipendentemente dalla frequenza, al superamento ed al rientro.
- Banda di compressione la banda entro la quale il valore del segnale deve cambiare al fine di poter essere memorizzato indipendentemente dalla frequenza.
- Coefficiente di compressione moltiplica la banda tra due valori consecutivi. Se la misura supera queste impostazioni, viene archiviata sia la misura corrente, che quella direttamente precedente.
- Numero decimali il valore letto viene archiviato con questa accuratezza.
- Frequenza di archiviazione è la frequenza con la quale il dato viene archiviato nel database.
- Collegamento al driver di comunicazione definisce la tag che viene letta dallo strumento/PLC/DCS

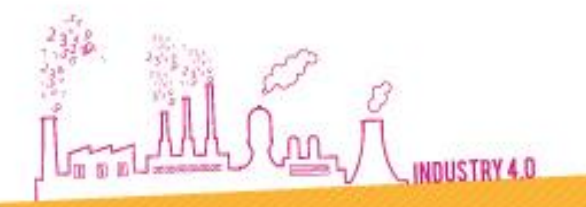

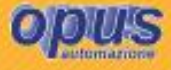

#### **INNTEGRA – PAGINA DI MONITORAGGIO**

Permette di monitorare le reali condizioni operative della macchina attraverso le grandezze che esprimono al meglio il suo stato di salute, l'andamento nel tempo ed anomalie frequenti. Con l'utilizzo corretto di queste informazioni, possono essere pianificati interventi regolari, minimizzando così eventuali guasti della macchina.

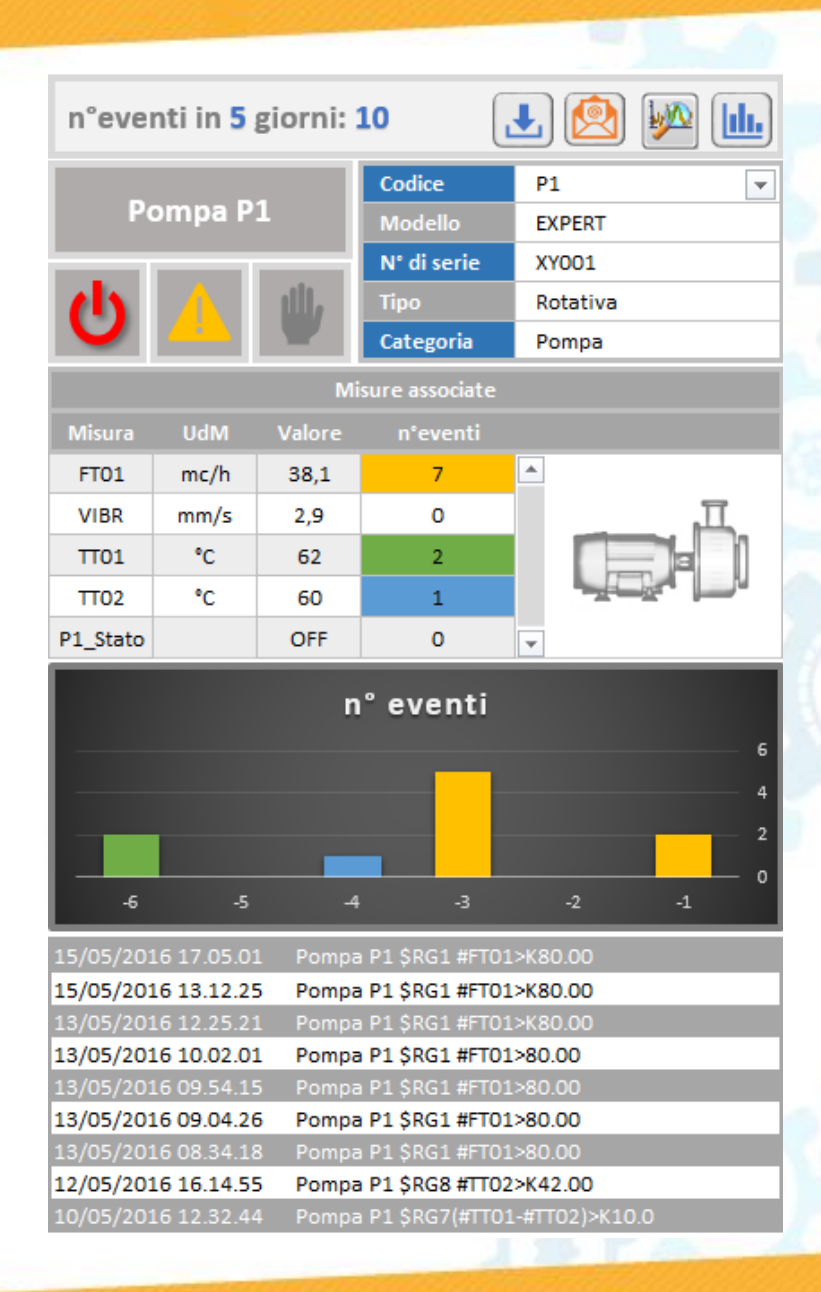

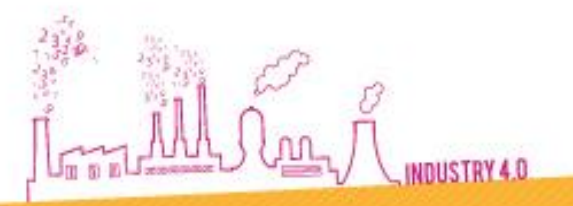

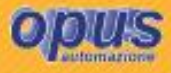

#### INNTEGRA – CONFIGURAZIONE PAGINA DI MONITORAGGIO

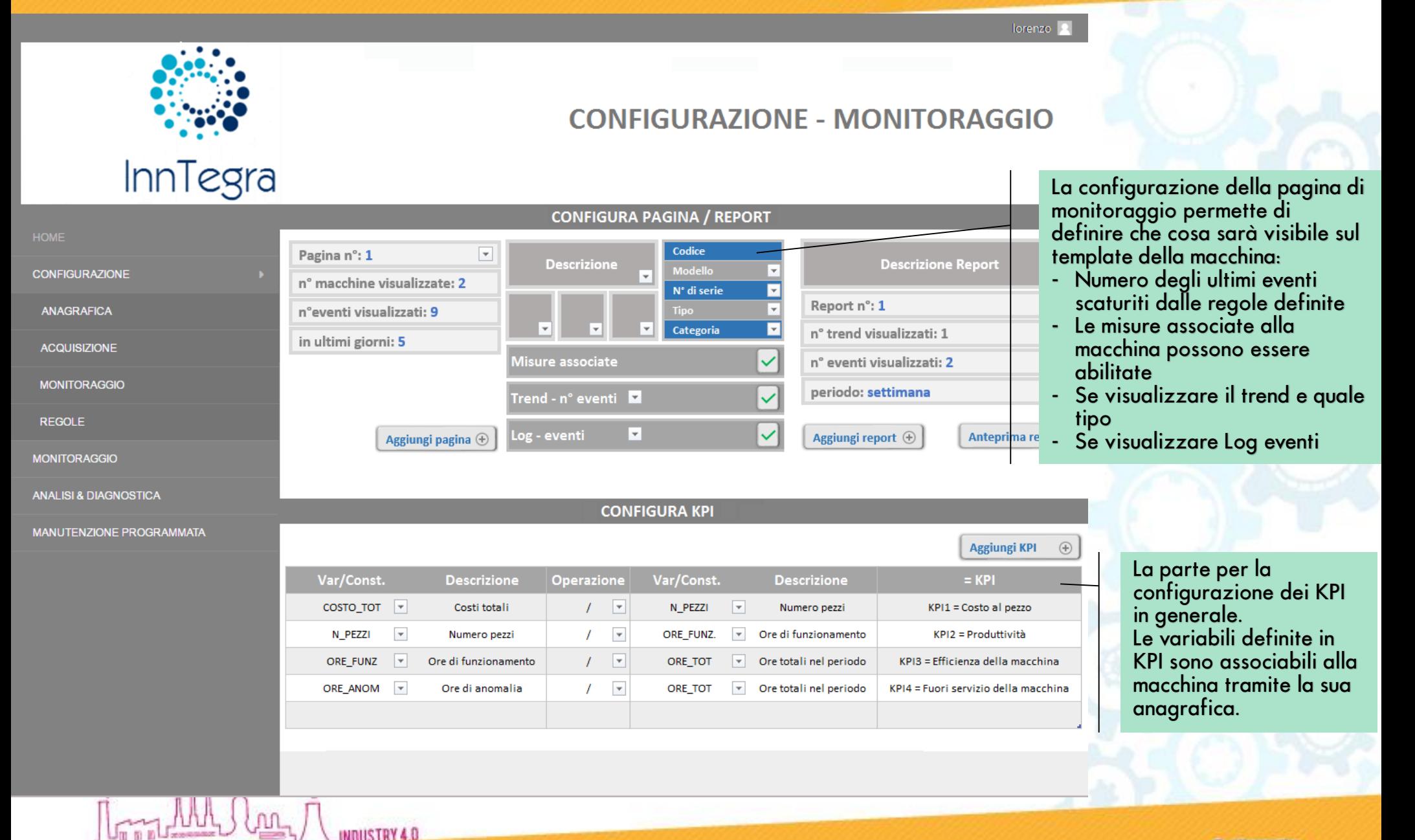

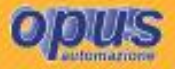

#### **INNTEGRA – PAGINA DI MONITORAGGIO**

INDUSTRY 4.0

lorenzo **R** 

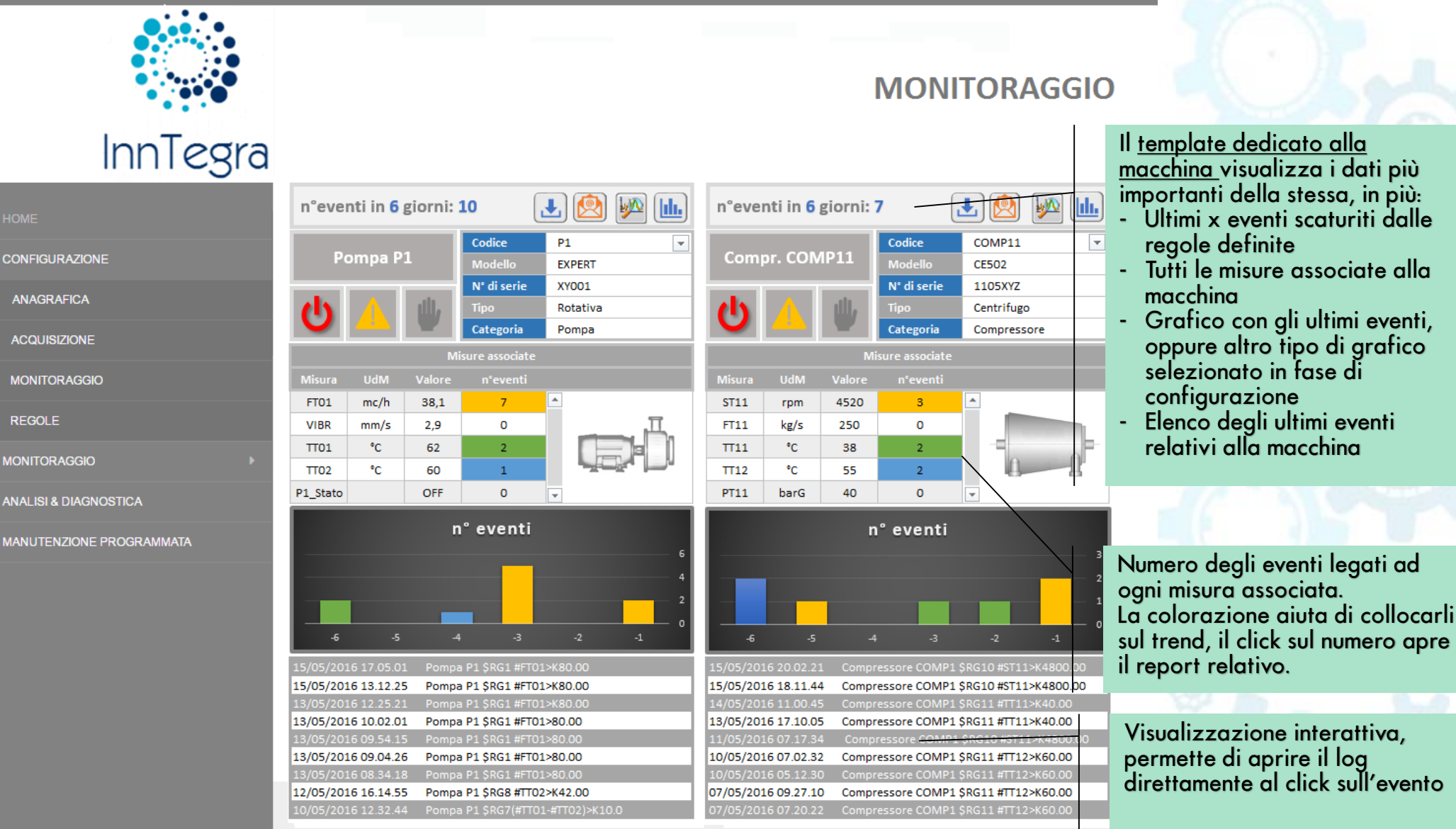

#### **INNTEGRA - CREARE LE REGOLE**

- Definire i livelli di criticità per ogni misura, con degli alert attivati al superamento di specifici valori di riferimento, definiti sia in funzione dei valori di normale funzionamento che di quelli di allarme e blocco previsti dal costruttore. Per ogni valore di soglia può essere impostato un tempo di persistenza e di isteresi.
- Creare delle regole e degli algoritmi specifici per ogni macchina che combinano i vari input (segnali da termocoppie, termoresistenze, trasmettitori di pressione, sonde di vibrazione, ecc.) attraverso le funzioni scelte. L'intervento di queste regole a sua volta potrà generare le azioni manutentive o solamente un avviso per le azioni future.

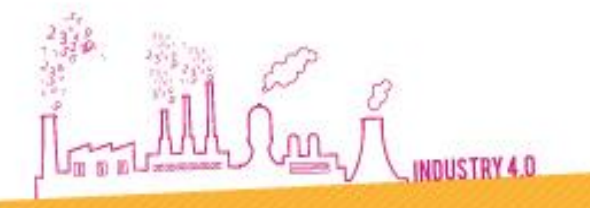

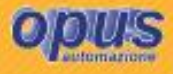

#### **INNTEGRA - PAGINA CONFIGURAZIONE REGOLE**

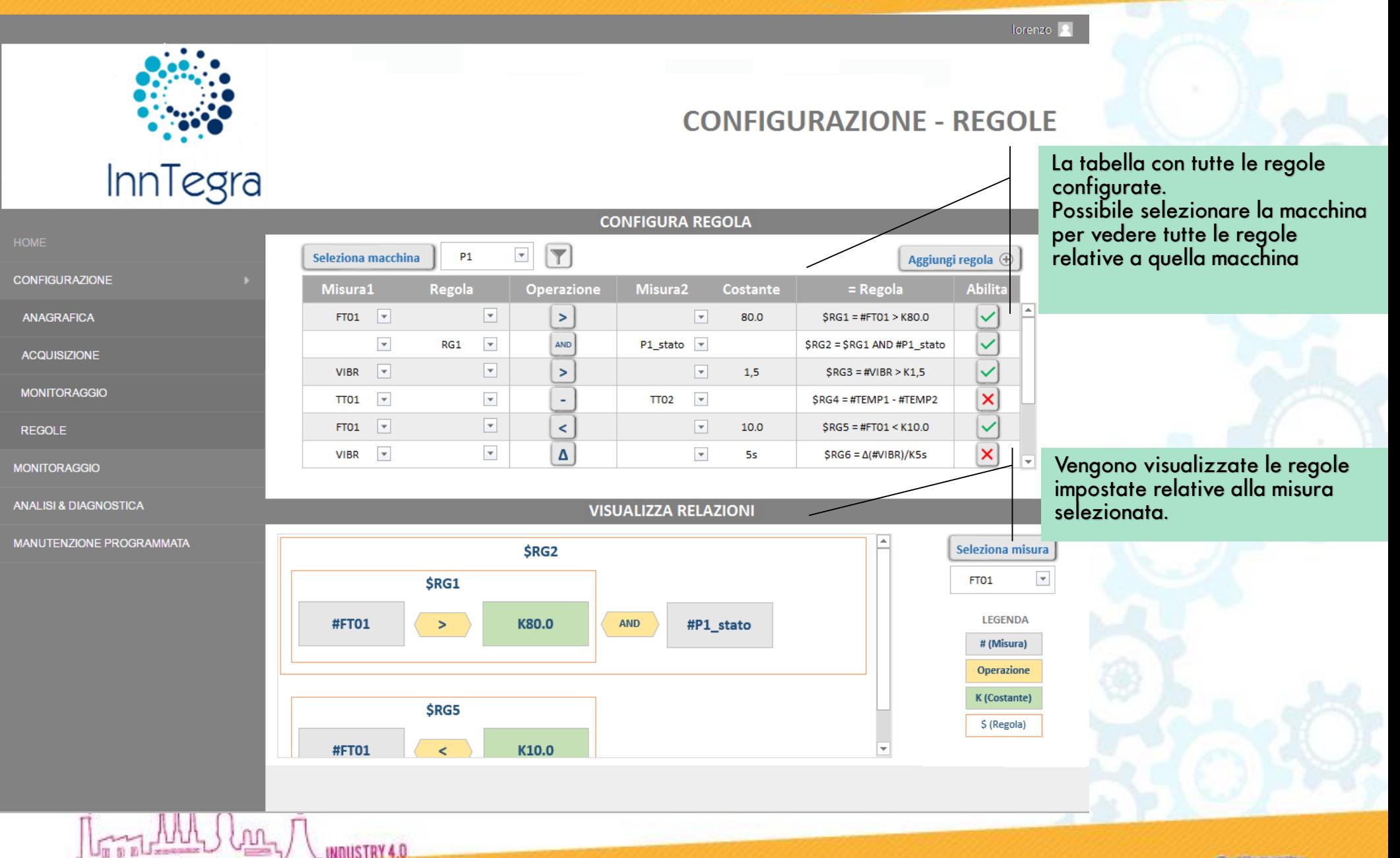

#### **INNTEGRA - PAGINA CONFIGURAZIONE REGOLE**

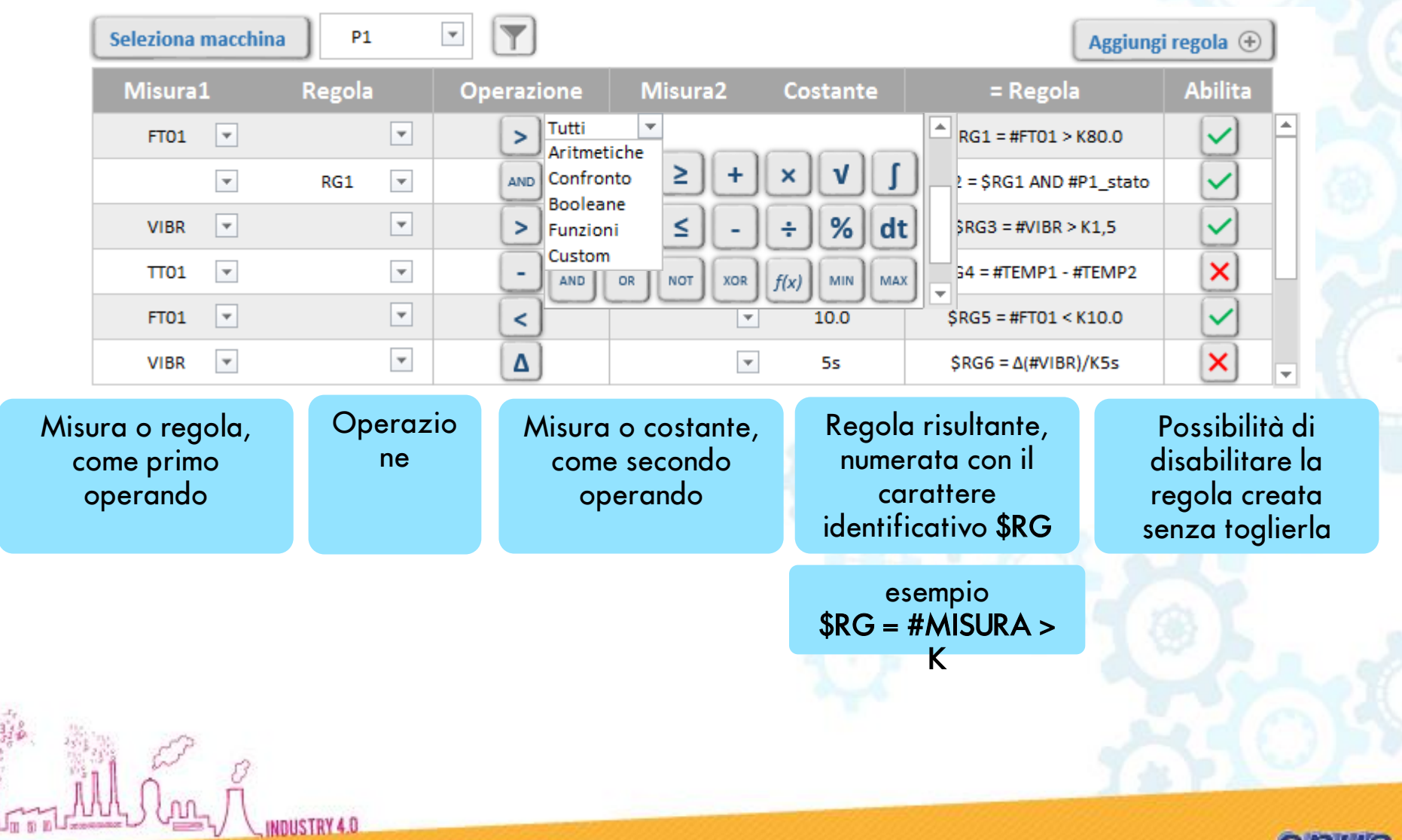

#### **INNTEGRA - PAGINA CONFIGURAZIONE REGOLE**

Rappresentazione schematica:

A colpo d'occhio riporta le regole nelle quali è presente una misura selezionata. Ogni colore identifica un oggetto diverso, ogni valore è identificato da un codice.

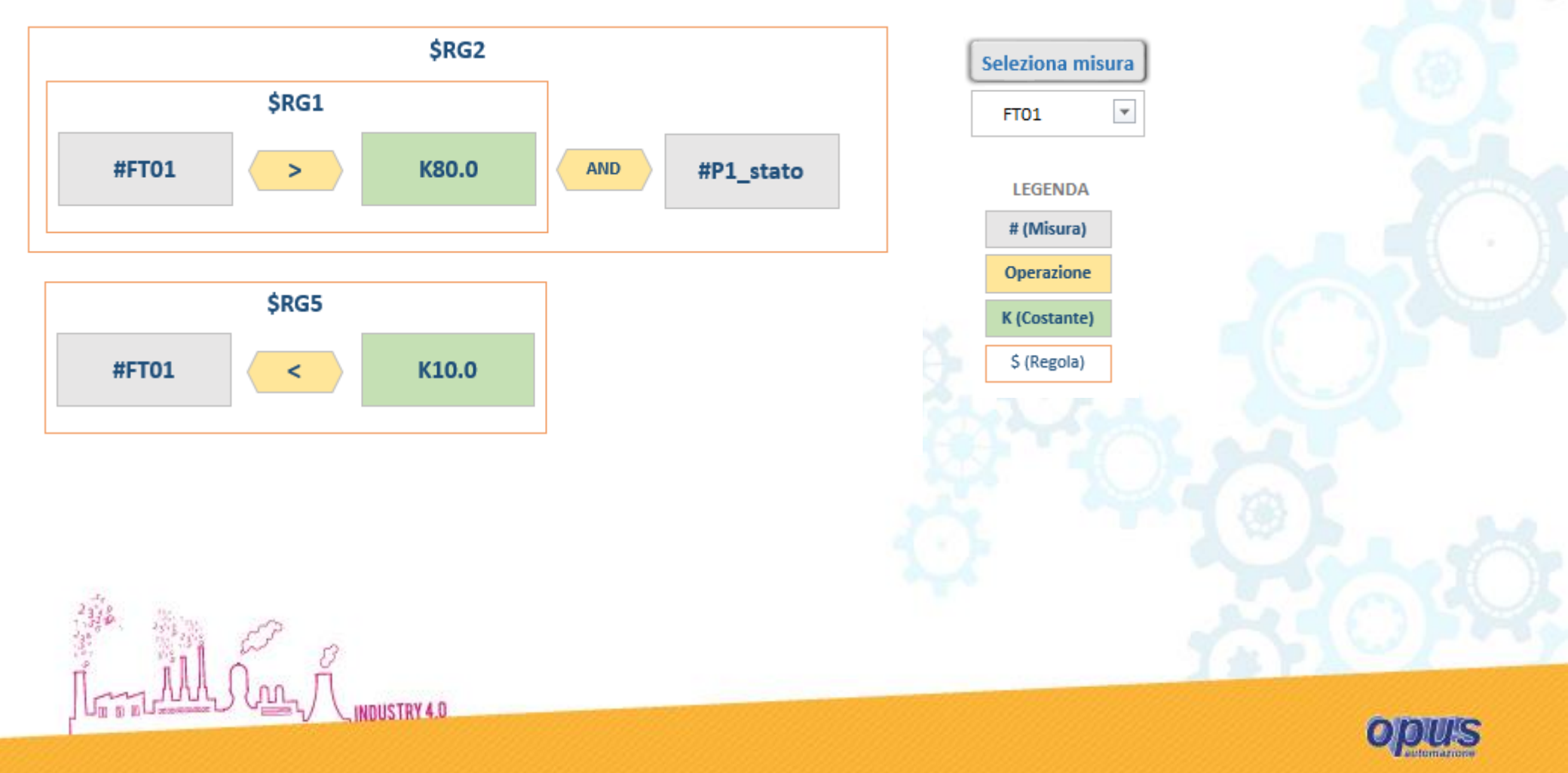

#### **INNTEGRA – PAGINA ANALISI & DIAGNOSTICA**

#### La parte dell'analisi ci permette di trasformare i Big Data in Smart Data.

Tutti i dati acquisiti secondo i criteri prestabiliti ci permettono di selezionare solo quei dati che effettivamente contengono un'informazione importante.

Il software ci mette a disposizione gli strumenti per poter affinare i criteri prestabiliti, osservando ed analizzando quello che succede e modificando dove si ritiene necessario.

I dati di macchina acquisiti (pressioni, temperature, portate,...) costituiscono la base per il calcolo e la valutazione delle performance delle macchine, esprimendoli con KPI, indici di prestazione chiave.

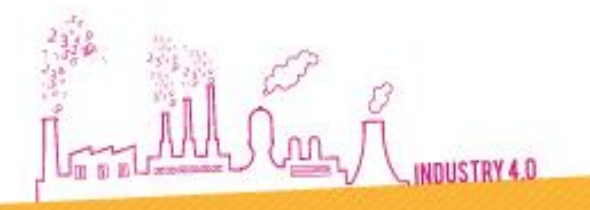

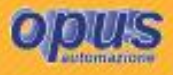

#### **INNTEGRA – PAGINA ANALISI & DIAGNOSTICA**

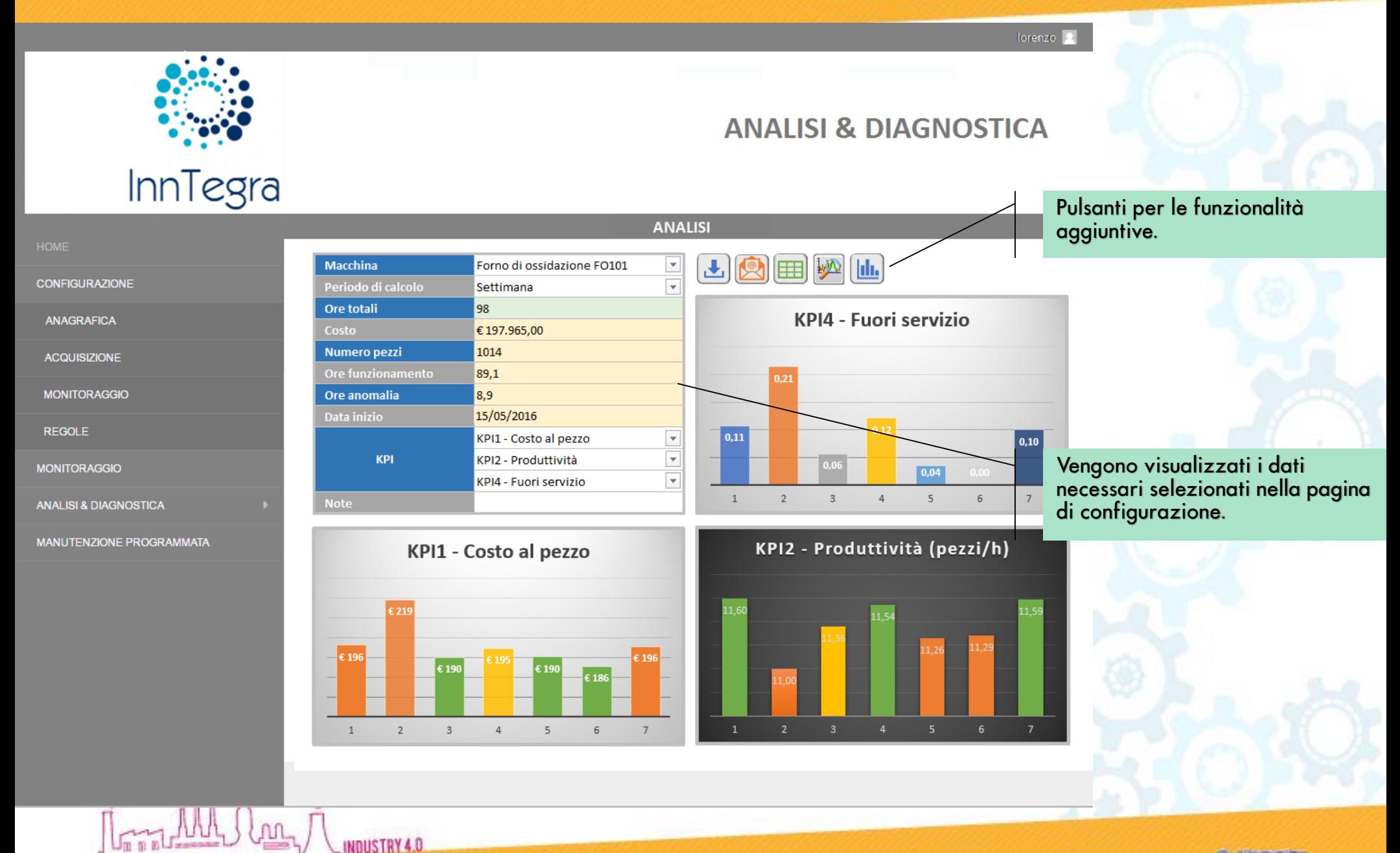

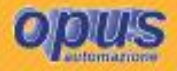

#### **INNTEGRA – PAGINA ANALISI & DIAGNOSTICA**

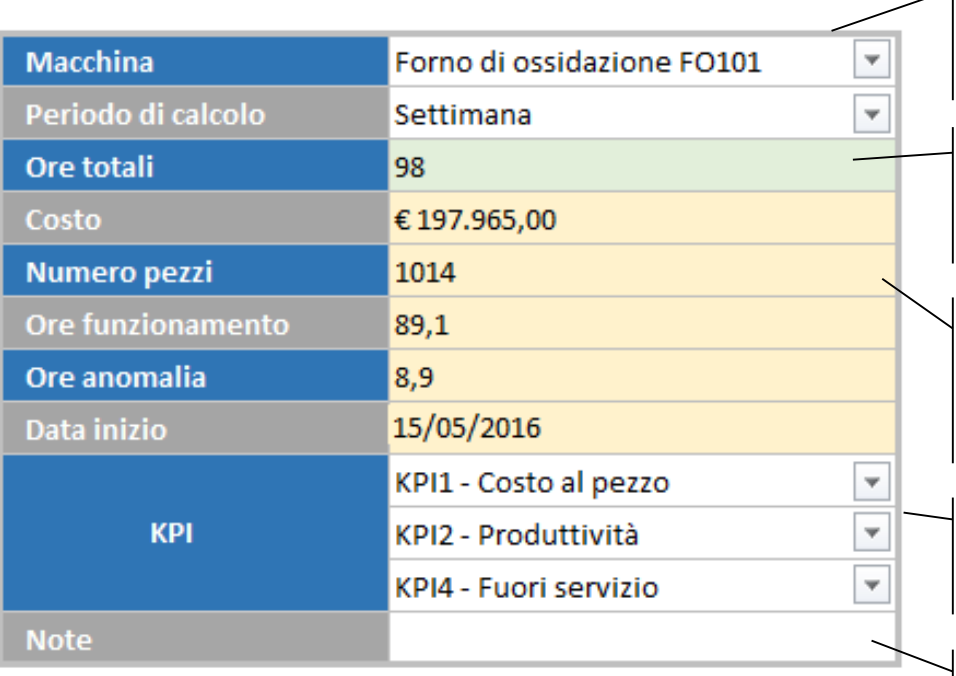

Selezione della macchina da visualizzare, possibile impostare il periodo di osservazione, scelta tra giorno, settimana, mese, bimestre, semestre, anno

Ore totali di funzionamento della macchina, calcolato in base al periodo e di ore possibili di lavoro della macchina al giorno.

Parametri come costo, numero di pezzi, ore funzionamento, ore anomalia sono fornite da altri sistemi di gestione oppure dalle variabili acquisite dal software stesso e collegate alla macchina.

Scelta dei KPI da visualizzare, sono selezionabili da tutti i KPI definiti nella pagina di configurazione monitoraggio.

Campo Note libero per l'inserimento delle note da aggiungere nel report

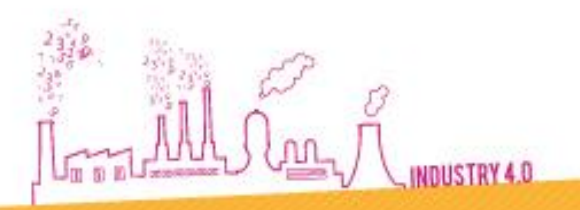

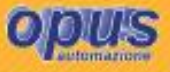

#### **INNTEGRA - PAGINA ANALISI & DIAGNOSTICA**

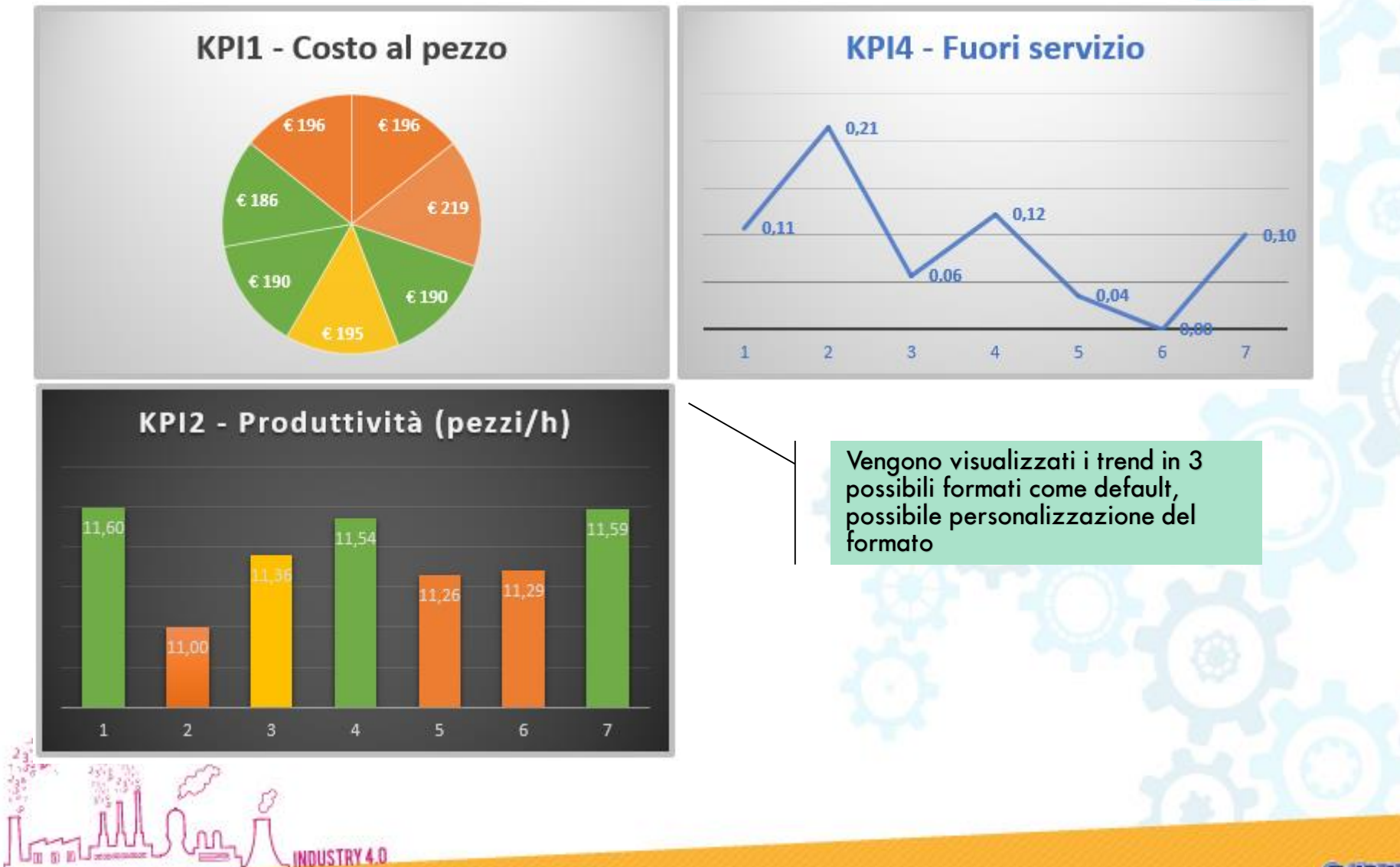

#### **INNTEGRA – CREARE E GESTIRE I REPORT PERSONALIZZATI**

Long Wild Long

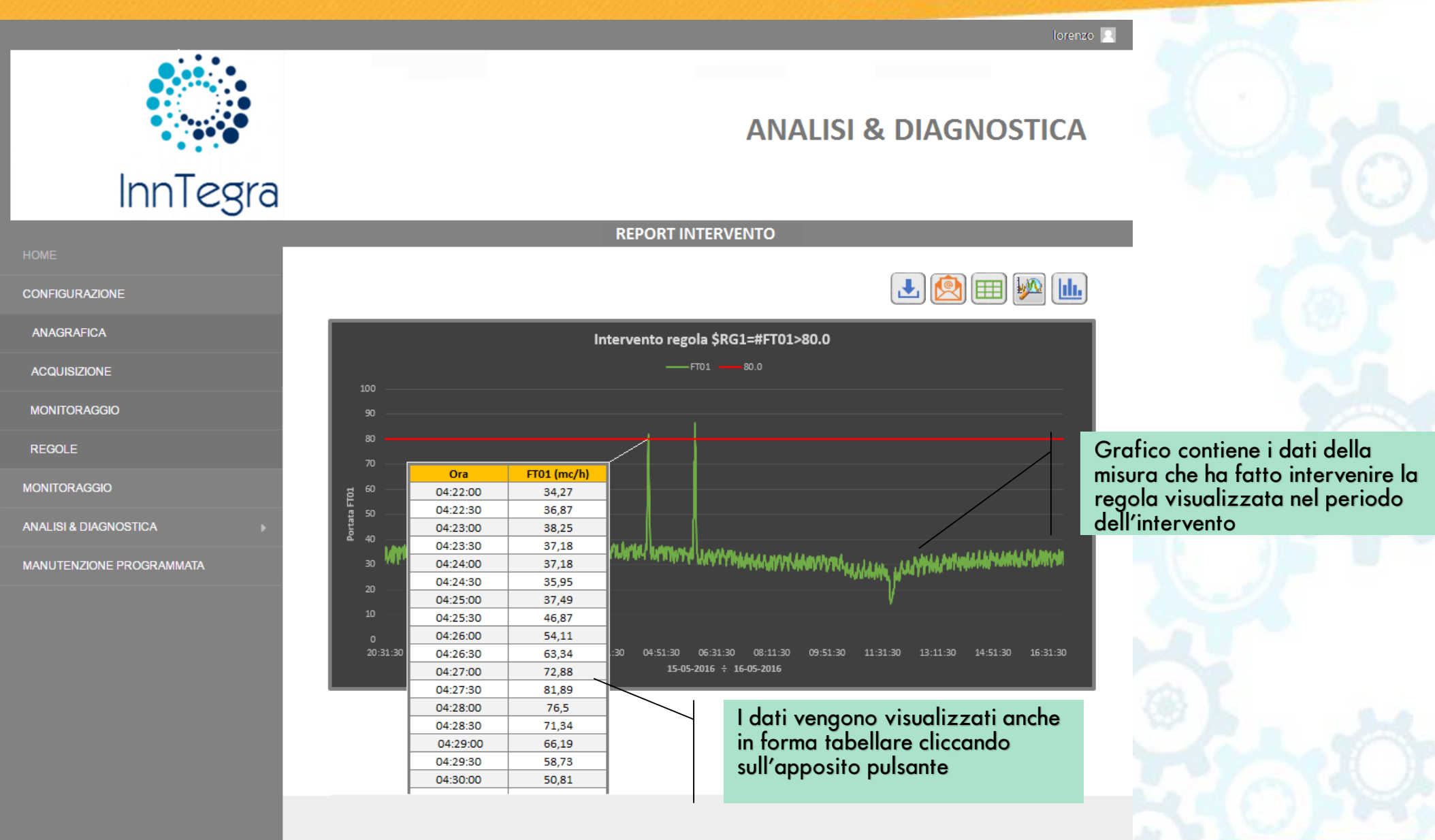

#### **INNTEGRA – CREARE E GESTIRE I REPORT PERSONALIZZATI**

Long AAAJ Long

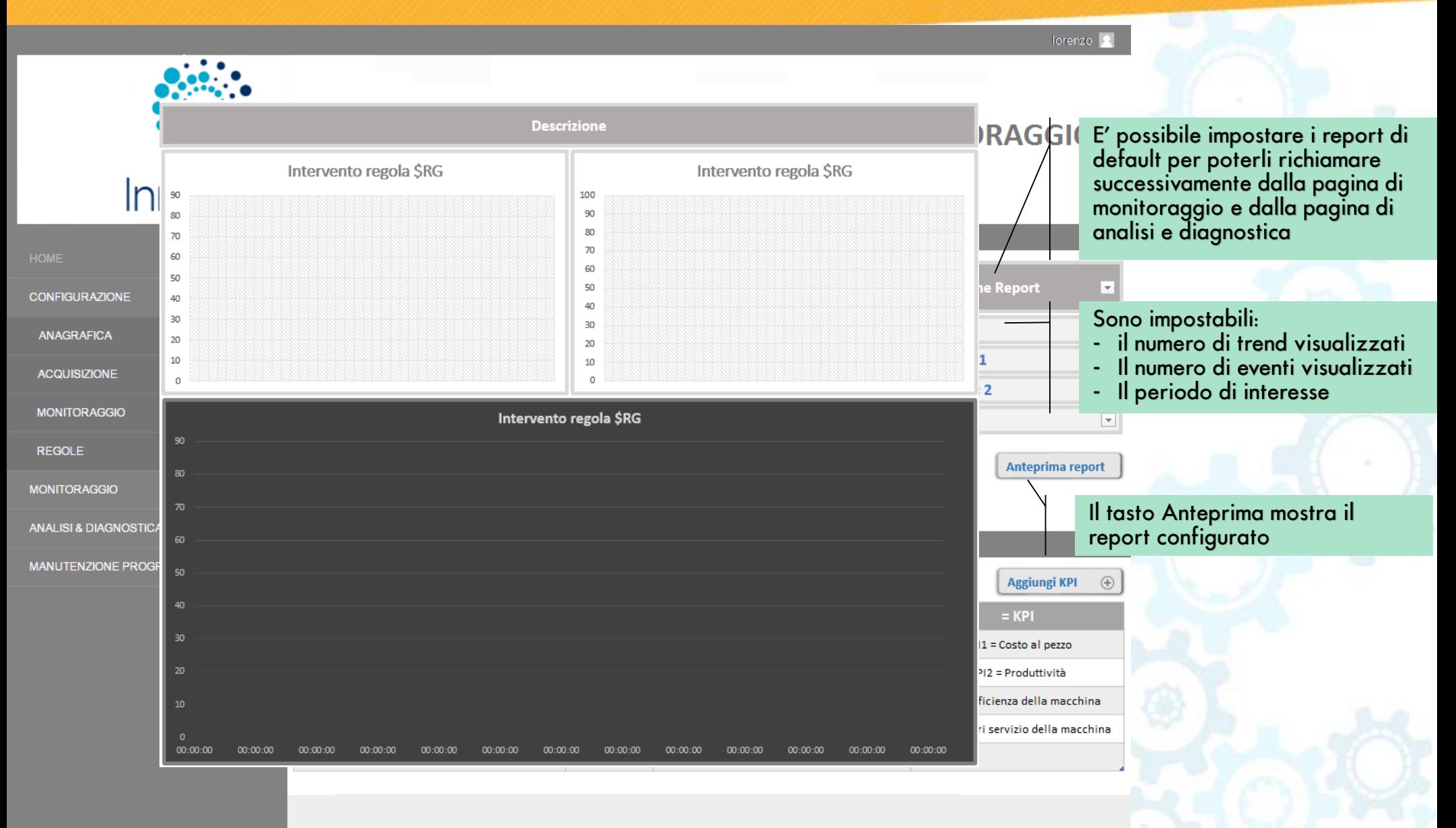

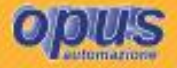

#### **INNTEGRA - INTEGRAZIONE DELLE FUNZIONI DI GESTIONE E LA SUPERCONNETTIVITÀ**

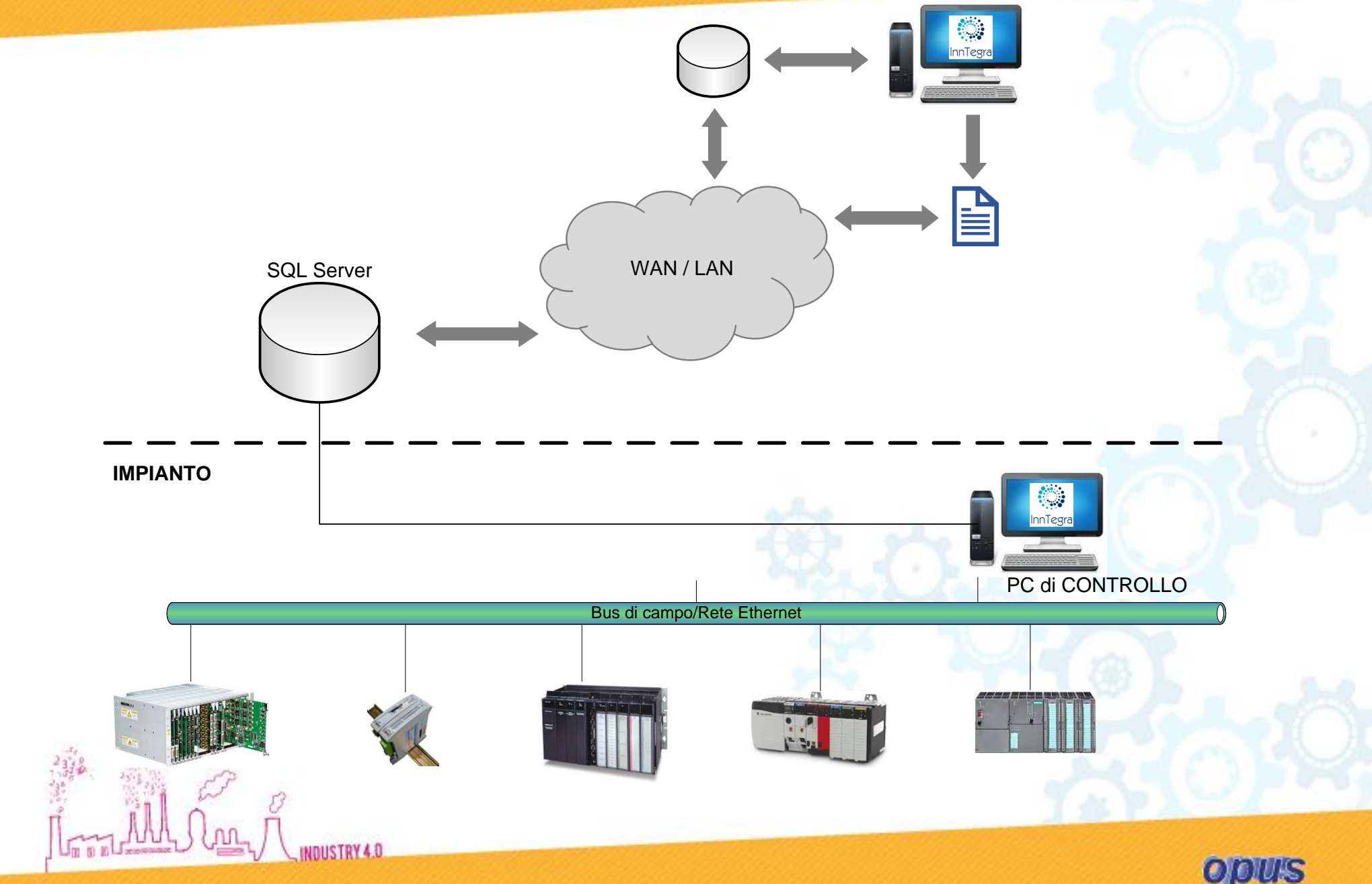

# **GRAZIE**

#### **INESKA BRBIC**

**INDUSTRY 4.0** 

ibrbic@opus-automazione.it 0566 58619 int. 251 348 3030588

**COLOR** 

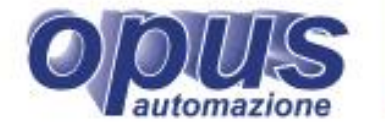